# **Orange** Internet Acum Abonament

Ghidul utilizatorului Preţuri și tarife valabile din 12 aprilie 2023

Detalii pe www.orange.md

orar

## De ce Internet Acum Abonament

Cu abonamentele Internet Acum găsiti alegerea perfectă pentru acces imediat la Internet de pe laptop sau tabletă. Alegeti abonamentul potrivit pentru dumneavoastră și navigaţi nelimitat pe Internet la preţ avantajos.

## Viteză înaltă de transfer al datelor

Aveti acces la Internet cu viteza înaltă de transfer al datelor în peste 1446 de localități. Viteza maximă estimată de transfer al datelor poate fi:

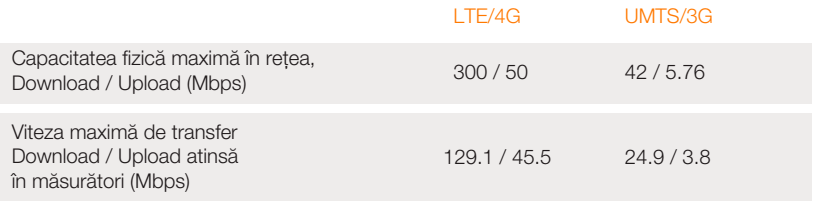

Vitezele menționate sunt disponibile cu condiția utilizării unui modem sau router compatibil cu tehnologia respectivă și care poate asigura viteza maximă indicată.

## Modeme la preţuri promoţionale

La conectare Internet, beneficiați și de un modem sau router la pret promoțional (plată unică).

## Abonamentele Internet Acum înseamnă navigare fără fir oricând și oriunde în Moldova. Unitatea de taxare a traficului consumat este 10KB.

După activarea abonamentului Internet, în fiecare lună, în data de facturare veti primi traficul inclus în abonament. De asemenea, la solicitare, puteți primi factura prin email, care va include plata lunară pentru următoarea lună și costul serviciilor extra abonament prestate în luna precedentă.

Achitarea facturii urmează a fi efectuată timp de 20 zile din momentul emiterii acesteia.

Cu abonamentele Internet Acum, beneficiati de trafic Internet inclus ce permite navigare la viteză înaltă. După consumul traficului inclus în abonament, puteți continua să navigați nelimitat la viteză redusă de până la 256 Kbps la descărcare și 128 Kbps la încărcare.

Pentru a verifica traficul disponibil din abonament sau pentru a activa opțiuni adiționale, accesati aplicatia My Orange pe my.orange.md. Pentru autentificare, introduceti numărul și parola primită prin mesaj, sau creați un Cont Orange pentru a rămâne logat.

Preturile și tarifele din prezenta listă de preturi sunt exprimate în lei moldovenești și au toate taxele incluse.

## Cu abonamentele Internet Acum navigaţi fără fir la viteza luminii, deoarece includ:

- Trafic lunar inclus în abonament
- Navigare nelimitată, la viteză redusă, după consumarea traficului inclus în abonament
- Trafic nelimitat între 00:00 și 12:00 pentru abonamentele 4G Acasă și 4G la Birou pentru totdeauna

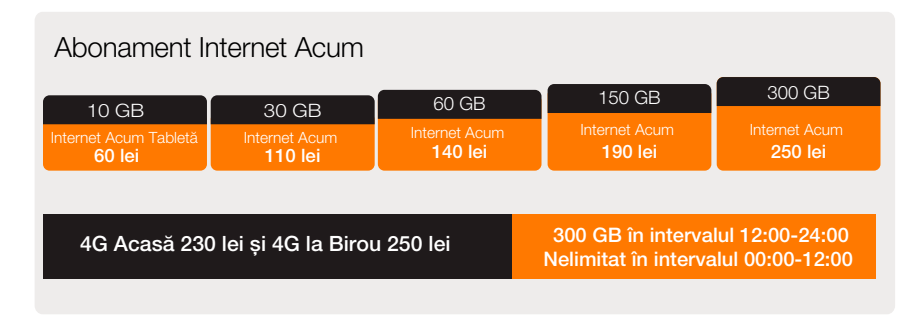

Perioada contractuală minimă la conectare este de 6 luni.

Abonamentul Internet Acum Tabletă 60 lei este disponibil numai la conectare, odată cu cumpărarea unei tablete de la Orange.

Abonamentele 4G Acasă 230 lei și 4G la Birou 250 lei permite navigare gratuită și nelimitată, în intervalul 00:00-12:00, cu conditia că soldul traficului din abonament sau al traficului din opțiune din cont este pozitiv.

## Internet 10 GB

Primește 10 GB de trafic Internet, valabil 30 de zile, pentru a naviga la viteză înaltă.

## Dublu Trafic 4G 100 let

Oferă suplimentar volumul de trafic egal cu traficul lunar inclus în abonament.

### Upload Rapid 50 lei lunar

Oferă viteză de încărcare mai înaltă, de până la 3.8 Mbps în 3G+ și 45.5 Mbps în 4G.

### Nopti Nelimitate 100 le

Navigaţi nelimitat în fiecare noapte, între orele 00:00 - 12:00, timp de o lună.

Optiunile pot fi activate numai dacă Clientul a achitat plata lunară de abonament pentru perioada de facturare curentă și contul Orange al clientului are o valoare pozitivă sau are o valoare negativă care nu depășește 99 lei. În cazul transferului la serviciul Internet Acum PrePay înainte de expirarea opţiunii, opţiunea se dezactivează și traficul neutilizat din optiune se anulează.

#### Internet 10 GB

1. Traficul din opțiunea Internet 10 GB se consumă înaintea traficului din Abonament și a traficului din opțiunea Dublu Trafic.

2. Traficul din optiunea Internet 10 GB este valabil 30 de zile din momentul activării și la expirarea optiunii, aceasta nu se prelungește automat, iar traficul neutilizat se anulează.

3. Clientul poate activa nu mai mult de o optiune Internet 10 GB pe zi.

#### Dublu Trafic

1. Clientul poate activa opţiunea Dublu Trafic pentru o singură utilizare sau cu abonare (reactivare lunară).

2. Cu opţiunea Dublu Trafic cu reactivare lunară, traficul suplimentar se alocă automat, la consumarea integrală a traficului inclus în abonament sau a traficului suplimentar alocat cu opțiunea Dublu trafic cu reactivare lunară, dacă contul Orange al clientului are o valoarea pozitivă sau una negativă care nu depășește 99 lei. Prețul opțiunii se percepe, de fiecare dată când este alocat traficul suplimentar.

3. Activarea optiunii Dublu trafic pentru o singură utilizare poate fi solicitată numai după epuizarea întregului trafic inclus în abonamentul Internet Acum sau o altă optiune.

4. Traficul suplimentar neconsumat în perioada de facturare (luna) în care a fost alocat se transferă și poate fi consumat în următoarea perioadă de facturare, după epuizarea traficului din Abonament pentru acea perioadă.

5. Opțiunea Dublu Trafic cu reactivare lunară nu poate fi activată dacă Clientul are activată opțiunea Dublu trafic pentru o singură dată și vice versa.

#### Upload rapid

1. Pentru a beneficia de vitezele majorate oferite de opţiunea Upload rapid, soldul traficului din abonament sau al traficului din opţiune din cont trebuie să fie pozitiv.

2. Optiunea Upload rapid este valabilă o perioadă de facturare (lună) și se reactivează automat, la fiecare dată de facturare. Prețul opțiunii se ipercepe integral la

fiecare (re)activare a acesteia. Dacă data primei activări a opţiunii nu coincide cu data de facturare, prima opţiune activată va fi valabilă până la următoarea dată de facturare. Nopti Nelimitate

1. Opţiunea Nopţi Nelimitate oferă acces nelimitat la internet, cu condiţia că soldul traficului din abonament sau al traficului din opţiune din cont este pozitiv.

2. Optiunea Nopti Nelimitate este valabilă o perioadă de facturare (lună) și se reactivează automat la fiecare dată de facturare. Pretul optiunii se percepe la activare și la fiecare reactivare a acesteia. Dacă data primei activări a opțiunii nu coincide cu data de facturare, prima opțiune activată va fi valabilă până la următoarea dată de facturare, preţul perceput pentru această opţiune fiind unul deplin.

# Opţiuni

## Servicii administrative

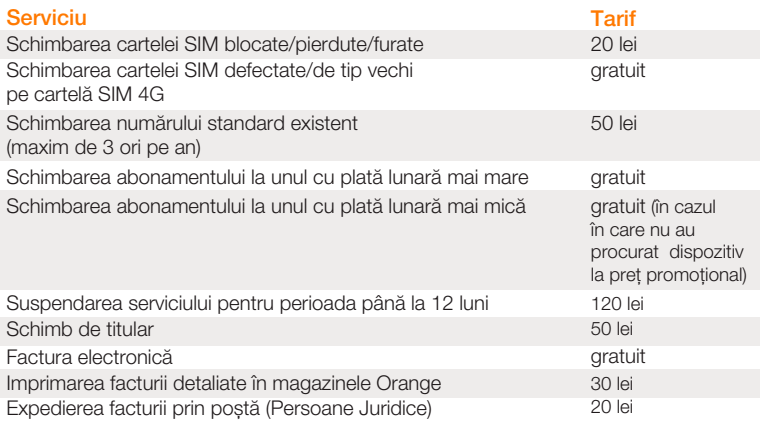

- La suspendarea temporară a serviciului, traficul din abonament, traficul de fidelitate și traficul din opțiunea Dublu Trafic acordate anterior și neutilizate la momentul suspendării se anulează, fără vreo compensare.
- Tariful pentru schimbul de titular se percepe pentru fiecare număr de telefon sau linie Internet/TV cesionată și se achită de cesionar (noul titular).
- La schimbarea abonamentului, traficul din abonament neutilizat se transferă pentru următoarele perioade de facturare în limita unui volum de trafic lunar inclus în noul abonament.
- Factura detaliată se eliberează clienților în magazinele Orange în baza cererii scrise a acestora.

Compania Orange își rezervă dreptul de a efectua modificări în lista oficială de prețuri.

### Actele de care aveti nevoie pentru conectare la Internet Acum Abonament, 4G Acasă sau 4G la Birou

## Pentru persoane fizice

Cetăteni ai Republicii Moldova: buletinul de identitate, pasaportul sau permisul de conducere de tip nou și documentul ce justifică adresa legală. Cetăteni străini: buletinul de identitate sau pașaportul și documentul ce justifică adresa legală (permisul de ședere).

## Pentru persoane juridice

Extrasul din registrul de stat al persoanelor juridice, copia certificatului TVA, copia certificatului de atribuire a codului fiscal (după caz), buletinul de identitate al reprezentantului companiei, procura din partea companiei în original sau ștampila companiei și rechizitele bancare.

## Serviciul Clienţi

Dacă aveti întrebări privind Internet Acum sau aveti nevoie de ajutor pentru utilizare, apelati Serviciul Clienti la numărul 777 de pe un telefon Orange sau 022 97 77 77 de pe un telefon fix. Tarifele și preturile includ TVA. Plata se efectuează în lei moldovenești.

# Achitarea serviciilor

- online, prin aplicatia My Orange sau pe www.epayments.orange.md
- cu cardul, prin aplicațiile web sau mobile ale băncilor
- la terminalele de plată ale partenerilor
- prin intermediul cartelelor de reîncărcare răzuibile, disponibile în magazine alimentare și benzinării
- în numerar, cu cardul sau cu tichete de reîncărcare în magazinele Orange

## Poți găsi cel mai apropiat magazin Orange accesând www.orange.md, la secțiunea Magazine.

prin transfer bancar (persoane juridice) la BC "Moldova-Agroindbank" S.A. Filiala Chișinău Centru, str. Mitropolitul Varlaam 65, furnizând următoarele informații: Cont: MD64AG000000225110801767 Codul băncii: AGRNMD2X723 Cod fiscal: 1003600106115

Cod TVA: 7800044

În cazul transferului bancar, poate exista un decalaj de până la 72 ore între momentul plății și momentul alimentării efective a contului abonatului Orange.

Află mai multe detalii despre toate modalitățile de plată disponibile pe www.orange.md/plata

La achitarea serviciilor, unele canale de plată ar putea percepe un comision. Verifică mărimea acestuia înainte de a achita.

## Ghidul utilizatorului Doar câtiva pasi si sunteti pe loc conectat

De regulă, majoritatea dispozitivelor pentru Internet au setările preconfigurate. De aceea, e suficient să:

1. Introduceti cartela SIM/USIM în modemul pe care îl conectati la calculator sau direct în slotul special al laptopului, tabletei sau al altui dispozitiv. Aplicatia de acces va începe să se instaleze automat.

Pentru dispozitivele cu Micro-SIM, scoateți partea de Micro-SIM din suportul cartelei SIM.

- 2. Găsiți rețeaua Wi-Fi. Conectați-vă la rețea și introduceți parola predefinită. Urmati instructiunile din ghidul de configurare a modemului.
- 3. Navigati liber pe internet.

Setarea cartelei USIM **Internet Acum** în tabletă

1. Introduceti cartela USIM în tabletă și verificati dacă este retea.

2. Intrati în Meniu>> Setări>> Wireless și retele >>Retele Mobile. Alegeti "Nume puncte de acces", apoi APN nou și completați profilul cu următoarele date:

Nume: Orange Internet Acum

APN: Internet, tip APN introduceti default sau alegeti Internet. Celelalte câmpuri rămân neschimbate.

- 3. Activati profilul creat.
- 4. La fel, asigurati-vă că ati activat "Conexiune de date mobile".

Dacă ati setat corect, pe bara de notificare va apărea simbolul retelei, ceea ce înseamnă că aveți acces la Internet.